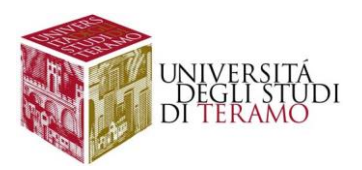

# **COMPILAZIONE PIANO DI STUDIO ON LINE A.A.2021/2022**

### **PIANO DI STUDIO ON LINE** : *cos'è?*

Il piano di studio è l'insieme delle attività didattiche (insegnamenti) che permettono di conseguire il titolo di studio e serve a garantire un percorso coerente con il regolamento del proprio corso di studio.

Il piano di studio si compila con una **procedura on-line**, per mezzo della quale lo studente seleziona gli insegnamenti che vuole sostenere nell'ambito dell'offerta formativa del proprio corso, in base a determinate 'regole di scelta' (*gli insegnamenti obbligatori già stabiliti a priori e non modificabili dallo studente!*).

Tutti gli insegnamenti selezionati nella compilazione del piano saranno poi riportati nel libretto (anch'esso consultabile on-line nella propria area riservata).

La procedura va richiamata per ogni anno di corso in quanto la compilazione è relativa all'inserimento nel libretto delle sole attività erogate nell'anno accademico di riferimento (*attivitàdel primo anno per gli immatricolati 2021/2022, attività del secondo anno per gli immatricolati 2020/2021, attività del terzo anno per gli immatricolati 2019/2020 nel caso di corsi triennali e ciclounico).*

### **PIANO DI STUDIO ON LINE :** *chi deve presentarlo?*

Per l'anno accademico 2021/2022 il servizio è rivolto agli studenti delle coorti 2021, 2020, 2019, 2018, 2017 ossia agli STUDENTI ISCRITTI AL PRIMO, AL SECONDO, TERZO, QUARTO e QUINTO ANNO IN CORSO (solo per le Lauree Magistrali a Ciclo Unico) secondo quanto di seguito specificato:

- *ISCRITTI AL PRIMO ANNO*: la procedura di compilazione permette di selezionare gli insegnamenti **sostenibili nel primo anno di iscrizione. TUTTI gli studenti che hanno effettuato una immatricolazione standard devono compilare il piano on line, anche coloro per i quali sono previsti solo esami obbligatori al primo anno.**
- *ISCRITTI AL SECONDO ANNO*: la procedura di compilazione permette di selezionare gli insegnamenti **sostenibili nel secondo anno di iscrizione;** la procedura riparte dalle regole del primo anno permettendo lamodifica relativamente ai soli insegnamenti a scelta di cui non si è ancora superato l'esame.
- *ISCRITTI AL TERZO ANNO*: la procedura di compilazione permette di selezionare gli insegnamenti **sostenibili nel terzo anno di iscrizione;** la procedura riparte dalle regole del primo anno permettendo la modifica relativamente ai soli insegnamenti a scelta di cui non si è ancora superato l'esame.
- *ISCRITTI AL QUARTO ANNO*: la procedura di compilazione permette di selezionare gli insegnamenti **sostenibili nel quarto anno di iscrizione;** la procedura riparte dalle regole del primo anno permettendo la modifica relativamente ai soli insegnamenti a scelta di cui non si è ancora superato l'esame.
- *ISCRITTI AL QUINTO ANNO*: la procedura di compilazione permette di selezionare gli insegnamenti **sostenibili nel quinto anno di iscrizione;** la procedura riparte dalle regole del primo anno permettendo la modifica relativamente ai soli insegnamenti a scelta di cui non si è ancora superato l'esame.

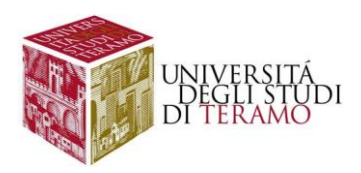

## **PIANO DI STUDIO ON LINE :** *è obbligatorio?*

#### **SI! E' obbligatorio per le coorti di studenti specificate nel punto precedente**. La

compilazione del piano di studio online è finalizzata alla prenotazione online agli esami di profitto. Si ricorda infatti che la prenotazione on line agli esami di profitto è possibile per le sole attività presenti nel libretto.

Il piano di studio è completo solo dopo aver completato la procedura on line e selezionato il pulsante "*Conferma Piano*", altrimenti rimane in bozza e il libretto non può essere aggiornato.

#### **PIANO DI STUDIO ON LINE :** *chi NON deve presentarlo?*

Non compilano il piano on line gli studenti trasferiti in ingresso, passati da altro corso, part-time iscritti alla 2° annualità, fuori corso, abbreviati ovvero che richiedono un riconoscimento creditizio. Informarsi presso la segreteria studenti per tempi e modalità di consegna.

#### **PIANO DI STUDIO ON LINE** : *quando farlo?*

La compilazione on line del piano carriera è consentita solo agli studenti in regola con l'iscrizione e può essere effettuata nelle "finestre temporali" di apertura del servizio. **Il servizio è operativo secondo la programmazione prevista da parte dei relativi corsi di laurea**.

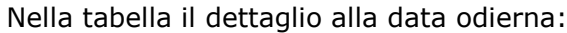

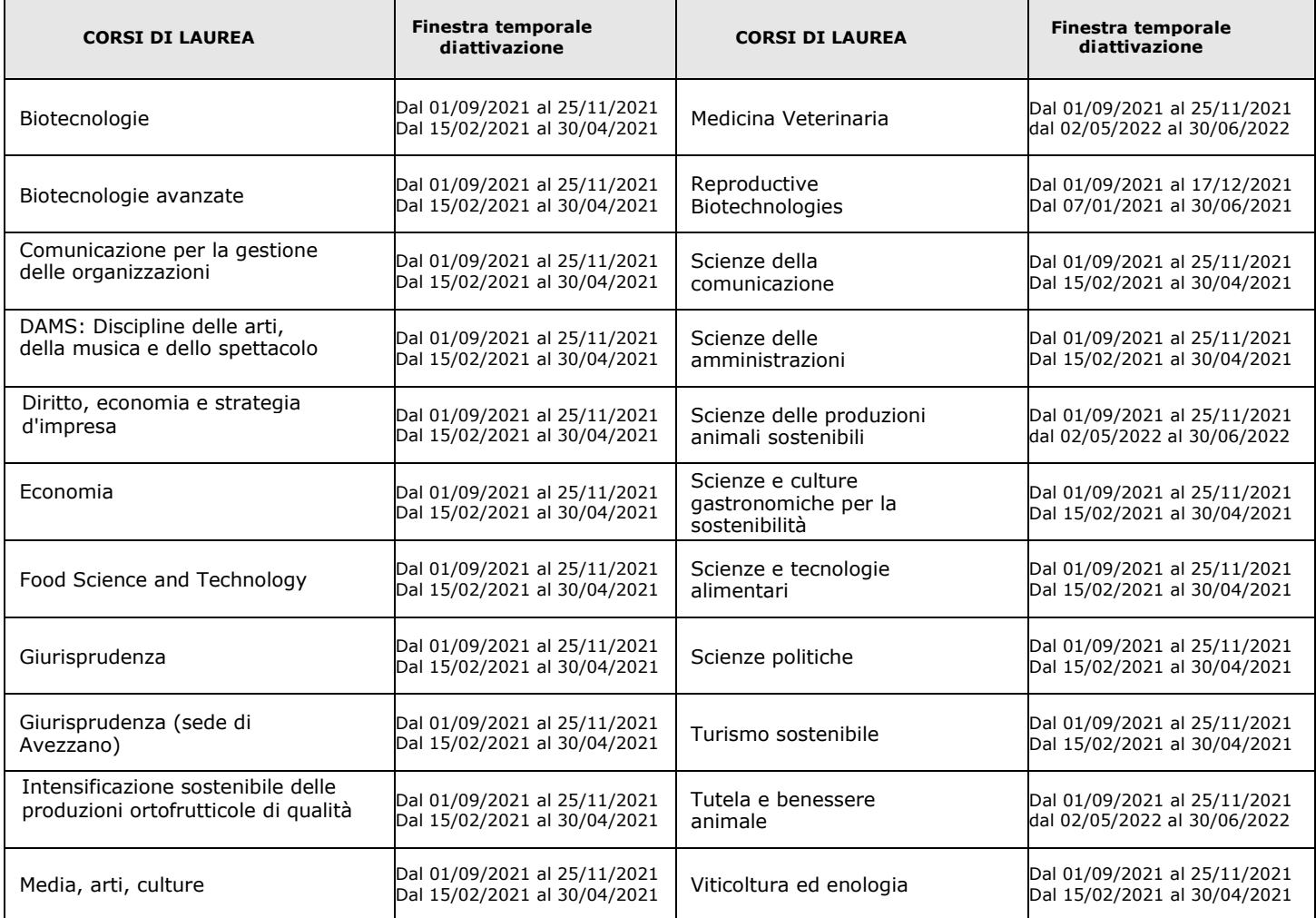

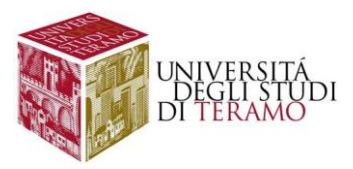

Per gli studenti iscritti negli anni precedenti che ancora non effettuano il rinnovo di iscrizione, la procedura permette di effettuare le scelte, ma non inserisce le attività nel libretto, impedendo quindi una eventuale prenotazione agli esami di profitto.

L'attuazione del piano può essere superata rientrando nella procedura ad avvenuta iscrizione.

Lo studente può modificare il piano anche dopo averlo confermato (nei limiti della finestra temporale di compilazione) inmodo da poter variare una attività a scelta anche nel momento in cui decide di prenotarsi ad un esame.

#### **PIANO DI STUDIO ON LINE** : *come si accede alla compilazione?*

Si accede alla compilazione del piano attraverso la propria pagina personale di "ESSE3" dopo aver effettuato il login allapropria aerea riservata cliccando alla voce di menu "*Piano carriera*" della sezione "*Piano di Studio*".

Cliccando il tasto "*Nuovo piano*" e/o "*Modifica piano*" è possibile iniziare la Compilazione di un nuovo piano e/o la modificadi un piano già confermato.

#### **PIANO DI STUDIO ON LINE** : *quando il piano è concluso?*

Dopo aver terminato la compilazione del piano, occorre confermarlo definitivamente.

Si consiglia vivamente di stampare e/o ricontrollare accuratamente il piano composto prima di concludere l'operazione.

#### **PIANO DI STUDIO ON LINE** : *come si compila?*

Durante la compilazione bisogna seguire le regole imposte dallo schema del piano che è articolato secondo le indicazioni riportate nel regolamento didattico del corso di laurea.

Le attività didattiche inserite nelle regole possono essere di tre tipologie:

- a) Attività didattiche *obbligatorie* (esami che non si possono cambiare)
- b) Attività didattiche *opzionali* (elenchi ridotti di insegnamenti tra cui effettuare la tua scelta)
- c) Attività a *scelta libera* (crediti liberi svincolati dall'offerta del proprio corso di studio eattingibili dall'offerta didattica dell'intero Ateneo)

#### NON E' DETTO, TUTTAVIA, CHE OGNI STUDENTE AVRA' A DISPOSIZIONE TUTTE LE TIPOLOGIE; QUESTE DIPENDONOESCLUSIVAMENTE DALLE REGOLE DEL PROPRIO CORSO DI STUDI.

Si consiglia di leggere attentamente le istruzioni riportate nella GUIDA ALLA COMPILAZIONE e di seguire passi per lacompilazione.

#### **PIANO DI STUDIO ON LINE** : *è possibile inserire attività degli anni successivi al primo?*

La compilazione è relativa all'inserimento nel libretto delle sole attività erogate in questo anno accademico e pertanto del solo primo anno.

Tuttavia, per gli ordinamenti che permettono di anticipare alcuni insegnamenti degli anni futuri al primo anno di corso è necessario rivolgersi direttamente alla Segreteria di Presidenza e la Segreteria Studenti che provvederà a valutare la richiesta e inserire l'attività nel libretto.